<span id="page-0-0"></span>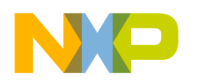

**Freescale Semiconductor Document Number: AN4094** Application Note

# **Exporting CodeWarrior IDE Build Tools Settings into Command-Line Tools Options**

**by: Stanislav Slíva** 

# **1. Introduction**

The purpose of this application note is to help you convert a project created in CodeWarrior IDE into a project that could build using CodeWarrior commandline build tools. Unfortunately there is no automatic conversion tool that would export IDE *project.mcp* file into a make file. This document helps you to translate settings made using IDE to equivalent command-line options.

It also includes a section that maps each compiler/linker/assembler settings in an IDE panel to the corresponding command-line options.

### **Contents**

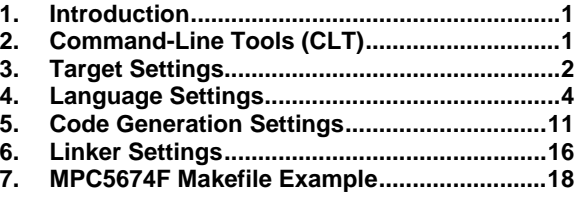

# **2. Command-Line Tools (CLT)**

CodeWarrior build tools may be invoked from the command-line. These command-line tools operate almost identically to their counterparts in an Integrated Development Environment (IDE). CodeWarrior command-line compiler (*mwcceppc.exe*) and assembler (*mwasmeppc.exe*) translate source code files into object code files. CodeWarrior command-line linker (*mwldeppc.exe*) then combine one or more object code files to produce an executable image file, ready to load and execute on the target platform. Each command-line tool has options that you configure when you invoke the tool. These tools are usually located here:

*<CW installation directory>\PowerPC\_EABI\_Tool\Command\_Line\_Tools\\*.exe* 

**Exporting CodeWarrior IDE Build Tools Settings into Command-Line Tools Options Application Note**  Freescale Semiconductor 1

<span id="page-1-0"></span>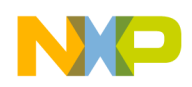

# **3. Target Settings**

## **3.1. Access Paths Settings Panel**

## **Figure 1. Access Paths Settings Panel**

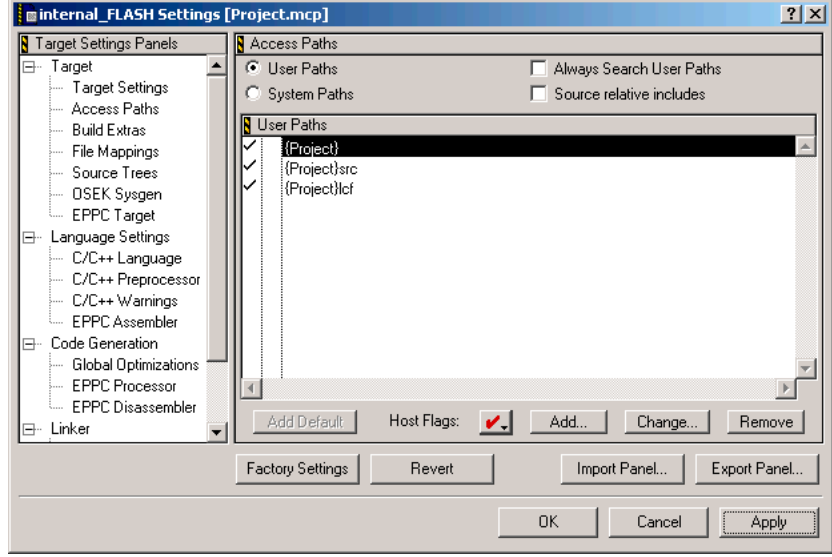

#### **Table 1. Command Line Options for Access Paths Settings Panel**

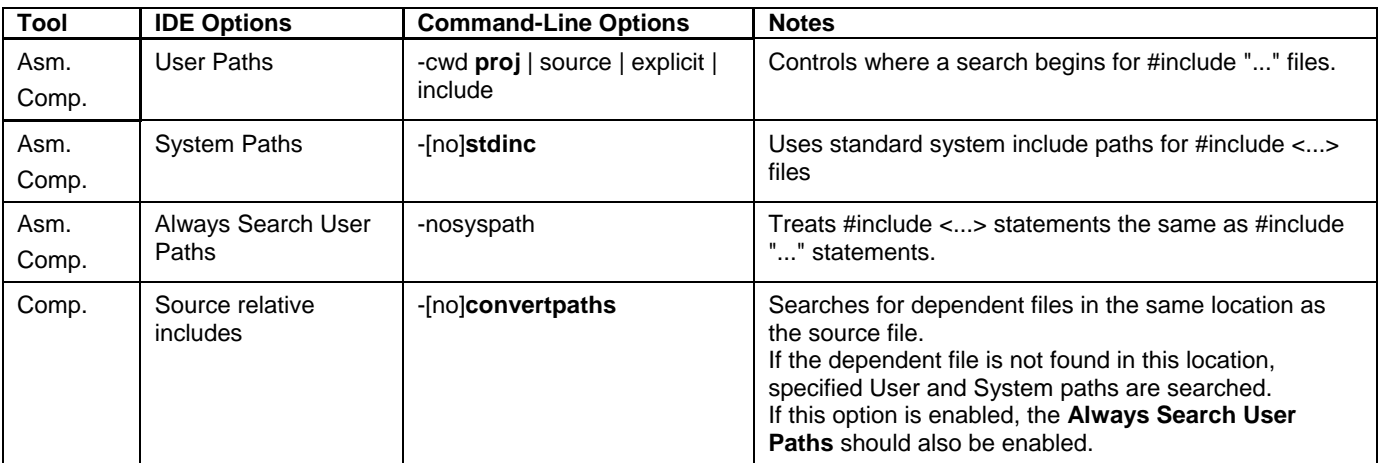

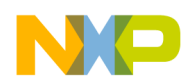

## **3.2. EPPC Target Settings Panel**

### **Figure 2. EPPC Target Settings Panel**

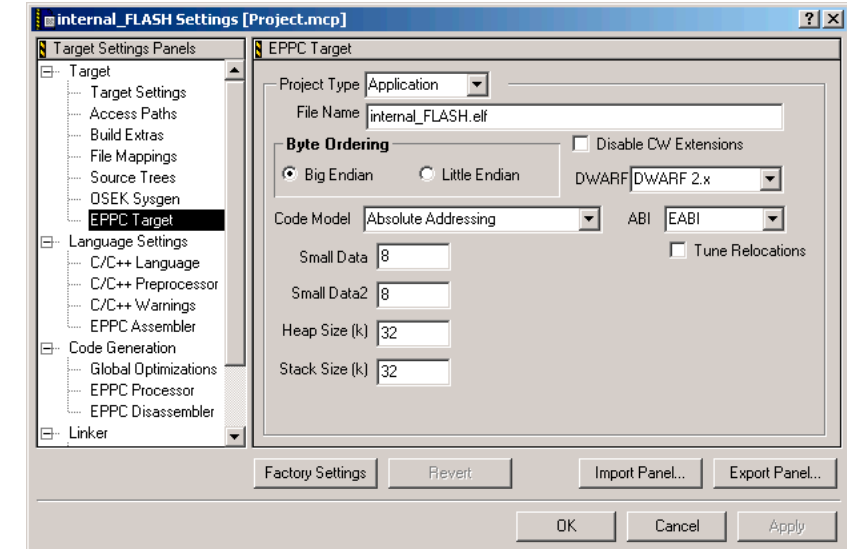

**Table 2. Command-Line Options for EPPC Target Settings** 

| Tool            | <b>IDE Options</b>   | <b>Command-Line Options</b>                             | <b>Notes</b>                                                                                                    |
|-----------------|----------------------|---------------------------------------------------------|----------------------------------------------------------------------------------------------------|
| Linker          | Project Type         | -application $ $ -library $ $ (-<br>partial $\vert$ -r) | Application, Library, Partial Link                                                                                                    |
| Linker          | File Name            | -o file_name                                            | File name of the project will be generated when you build<br>the (.mot, .elf, .map, .bin) project.                                                                                                    |
| Linker<br>Comp. | <b>Byte Ordering</b> | -big $ $ -little                                        | <b>Big Endian:</b> The bytes are organized in decreasing order<br>with the last significant byte as first (B3, B2, B1, and B0).<br>Little Endian: The bytes are organized in the increasing<br>order with the least significant byte as first (B0, B1, B2, and<br>B3). |
| Linker<br>Comp. | Code Model           | -model absolute  <br>sda_pic_pid                        | Absolute Addressing: Generates non-relocatable binary<br>files.<br>SDA Based PIC/PID Addressing: Generates relocatable<br>binary files that use Position-Independent-Code (PIC) /<br>Position-Independent-Data (PID) addressing.                                       |
| Linker<br>Comp. | Small Data           | -sdata[threshold] short                                 | Default value is 8.<br>The linker stores small data items in the Small Data<br>address space. The compiler can generate faster code to<br>access this data.                                                                                                    |
| Linker<br>Comp. | Small Data2          | -sdata2[threshold] short                                | Default value is 8<br>The linker stores read-only small data items in the Small<br>Data2 address space. The compiler can generate faster<br>code to access this data.                                                                                                  |
| Linker          | Heap Size (k)        | -heapsize long                                          | Default value is 1024.<br>The value that you enter is in kilobytes. Heaps are<br>associated only with applications.                                                                                                    |
| Linker          | Stack Size (k)       | -stacksize long                                         | Default value is 64.<br>You can allocate stack and heap space based on the<br>amount of memory that you have on your target hardware.                                                                                                    |

**Exporting CodeWarrior IDE Build Tools Settings into Command-Line Tools Options Application Note**  Freescale Semiconductor 3

<span id="page-3-0"></span>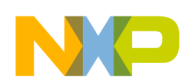

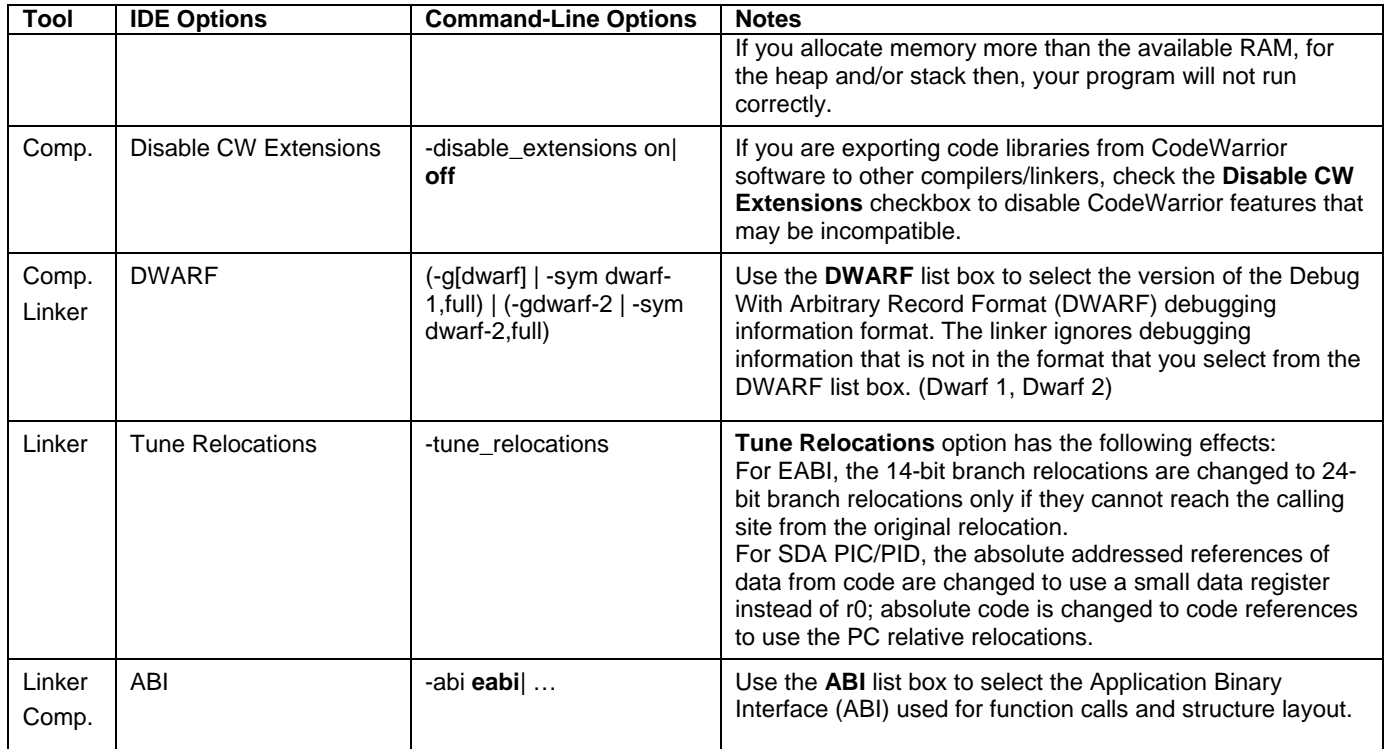

# **4. Language Settings**

# **4.1. C/C++ Language Settings Panel**

**Figure 3. C/C++ Language Settings Panel** 

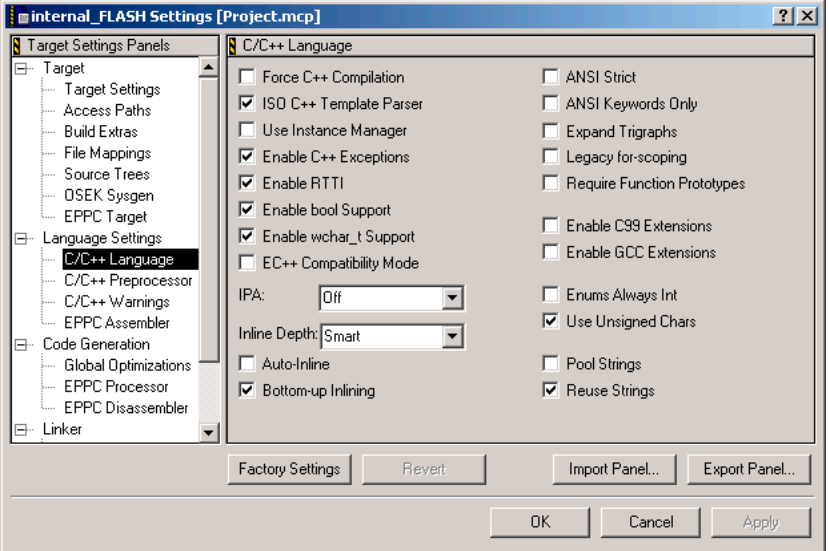

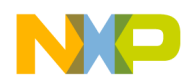

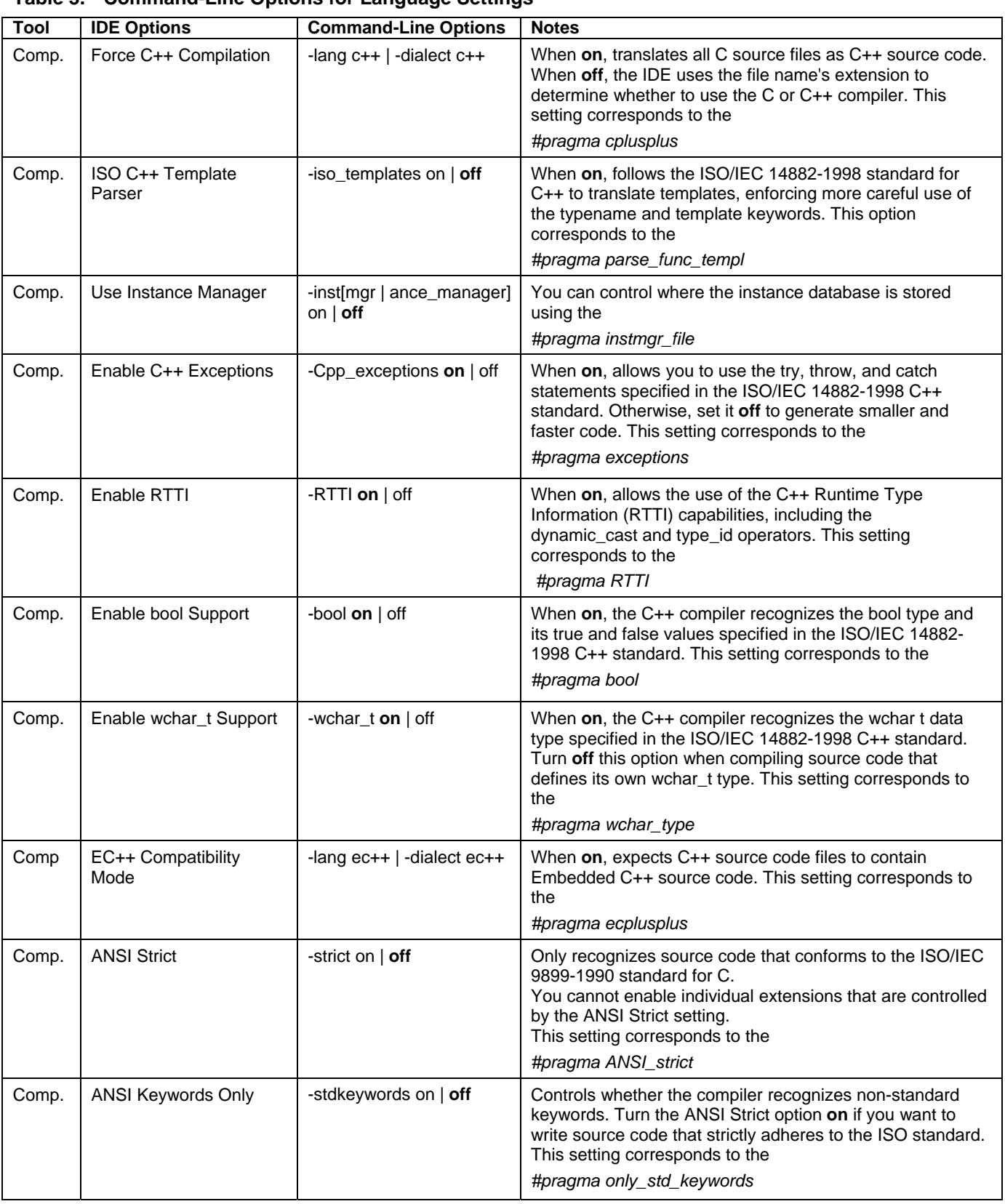

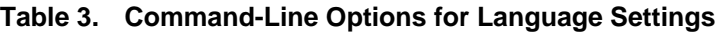

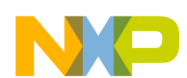

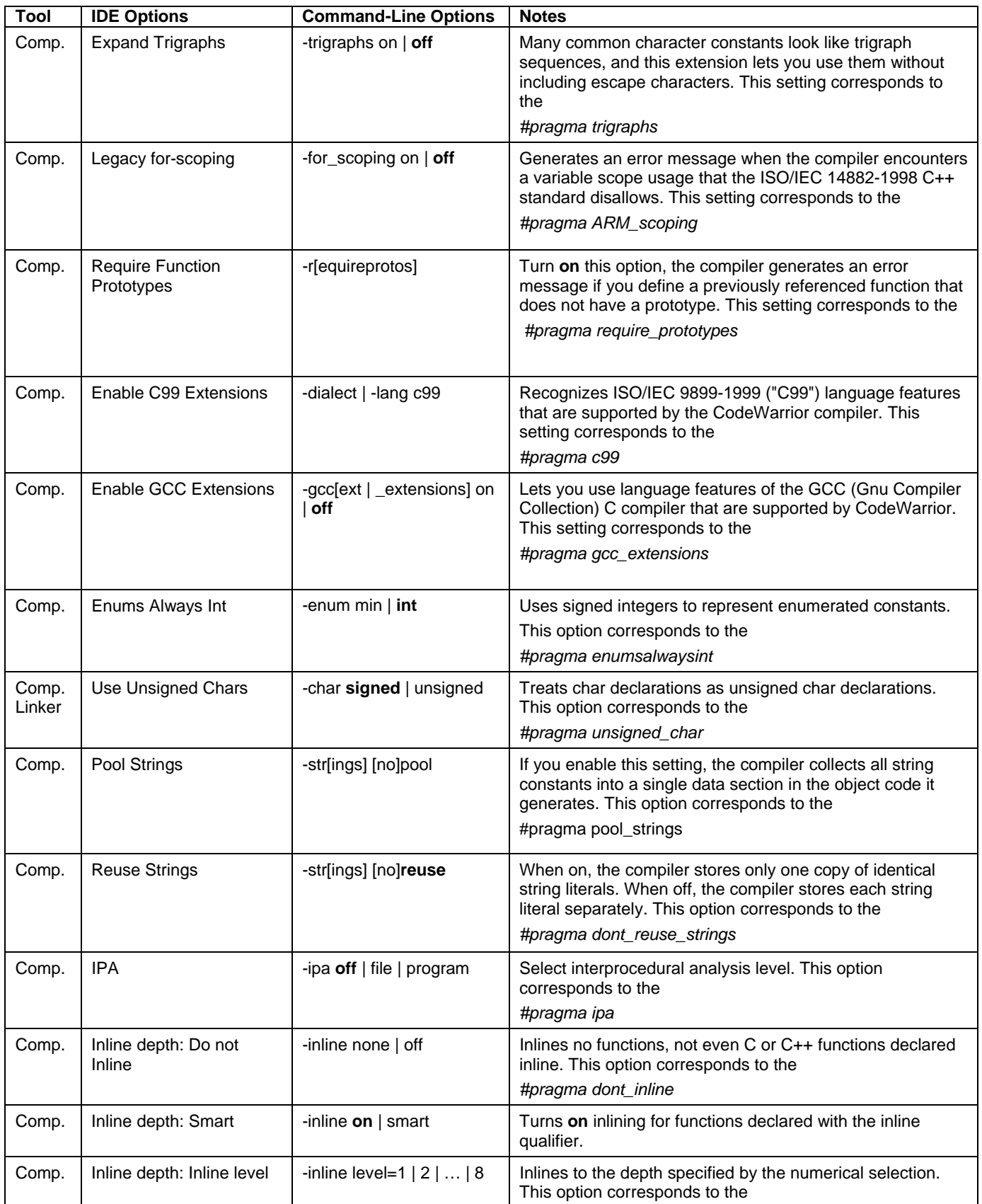

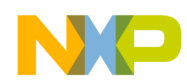

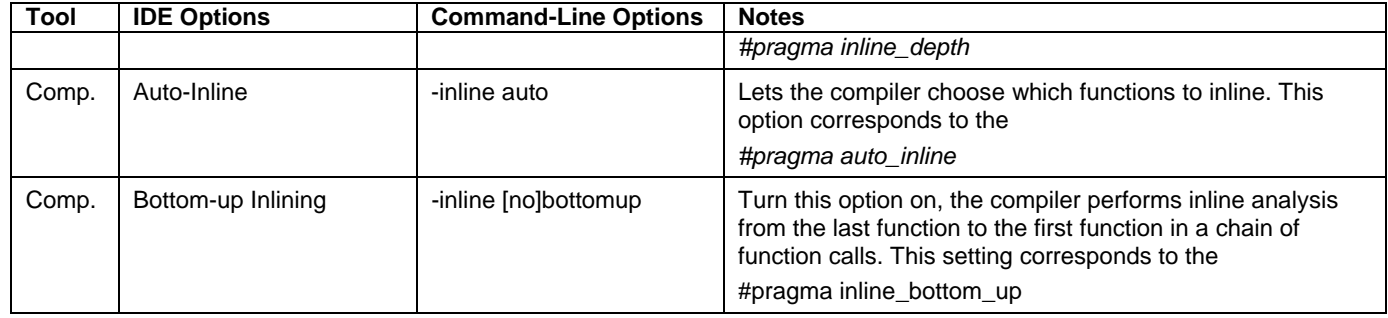

# **4.2. C/C++ Preprocessor Settings Panel**

## **Figure 4. C/C++ Preprocessor Panel Settings**

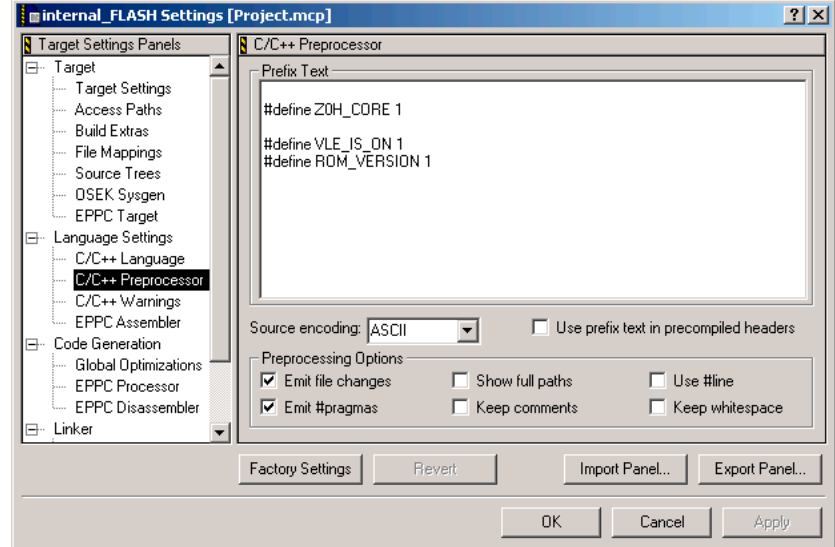

## **Table 4. Command-Line Options for C/C++ Preprocessor Panel**

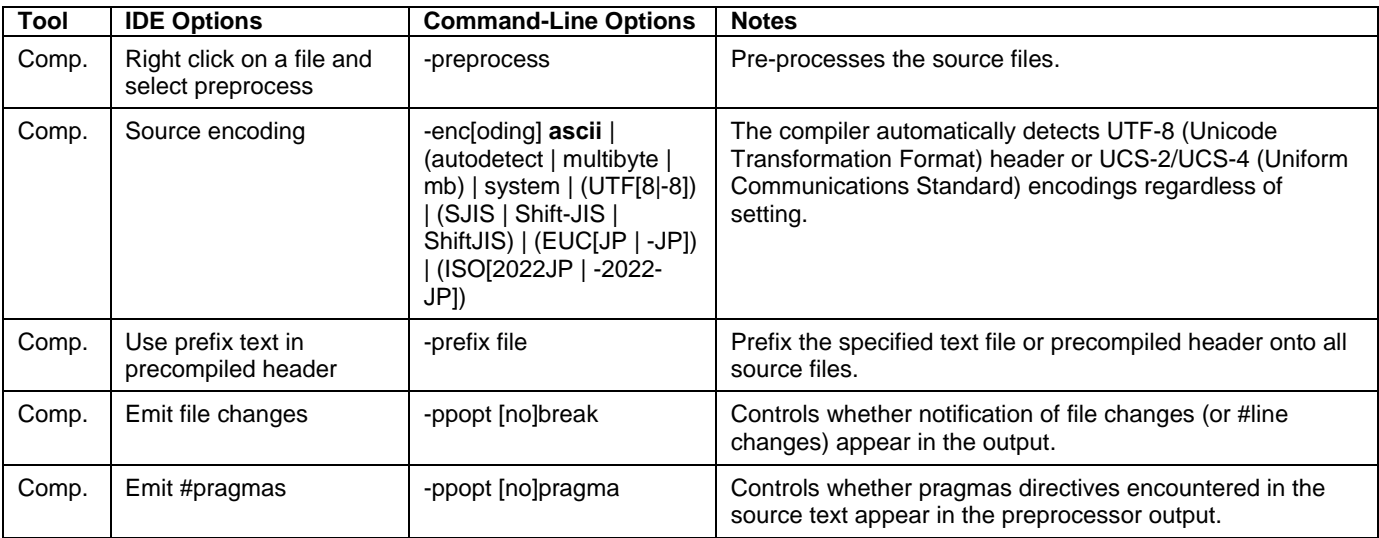

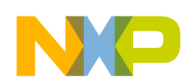

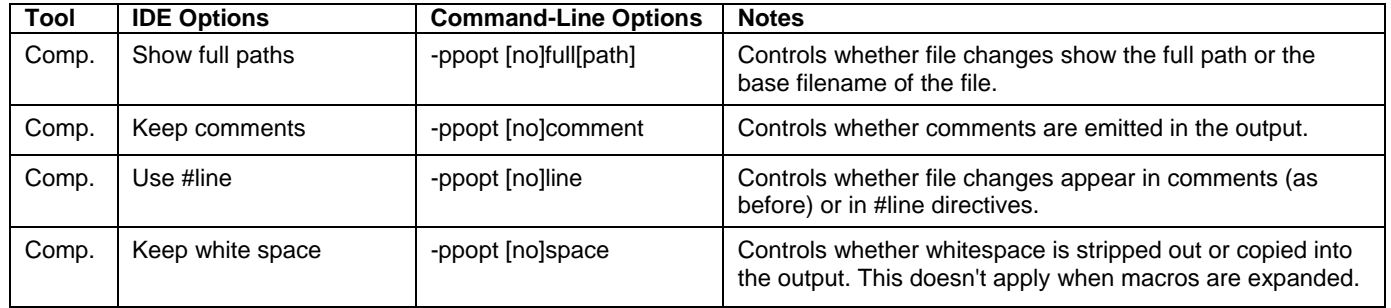

# **4.3. C/C++ Warnings Settings Panel**

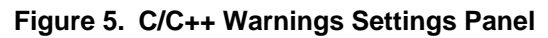

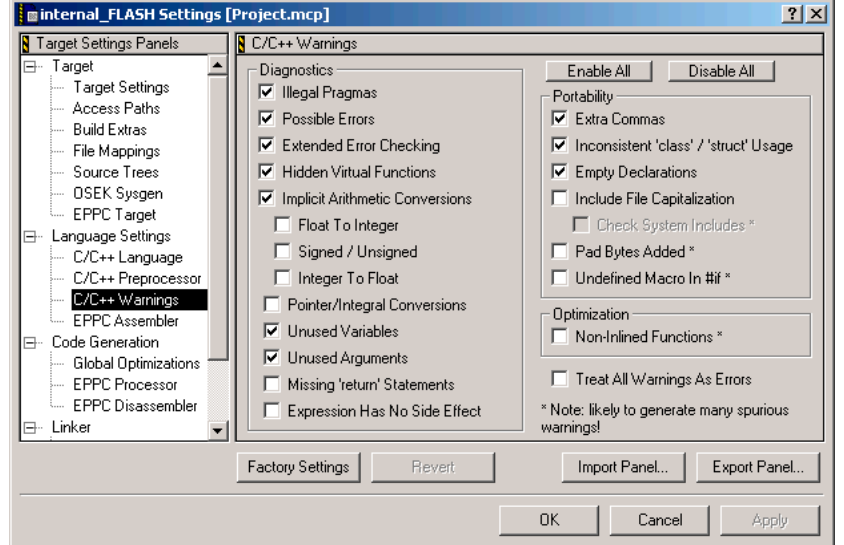

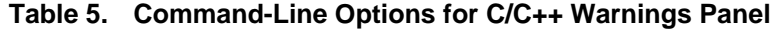

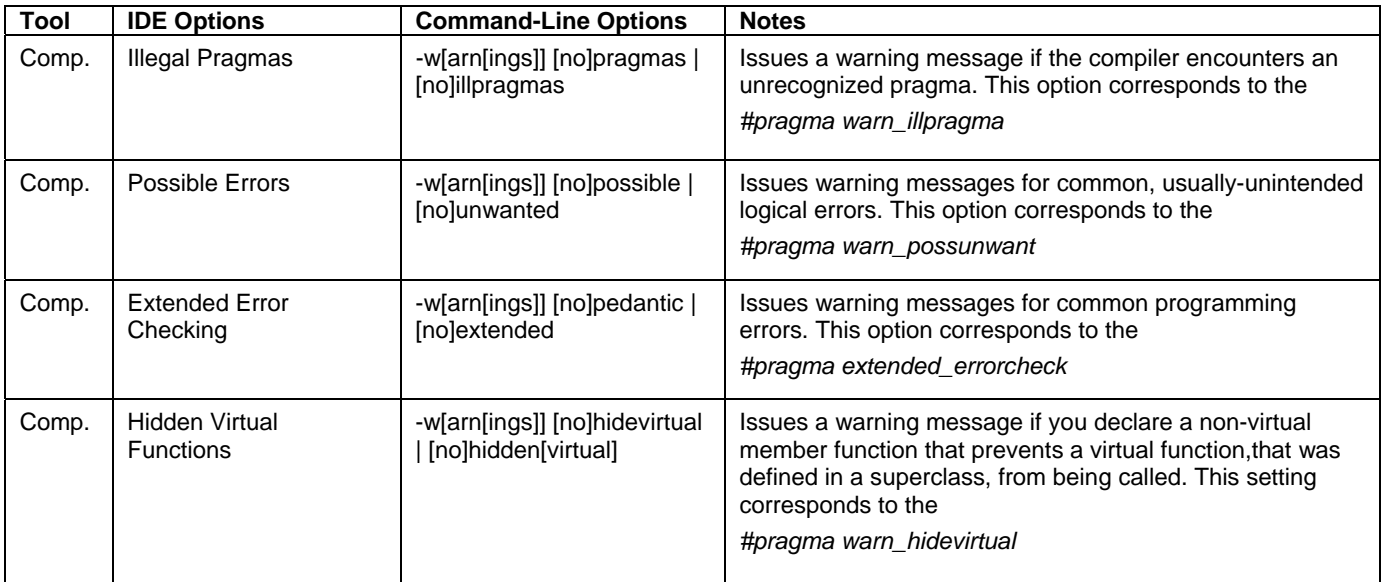

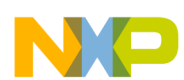

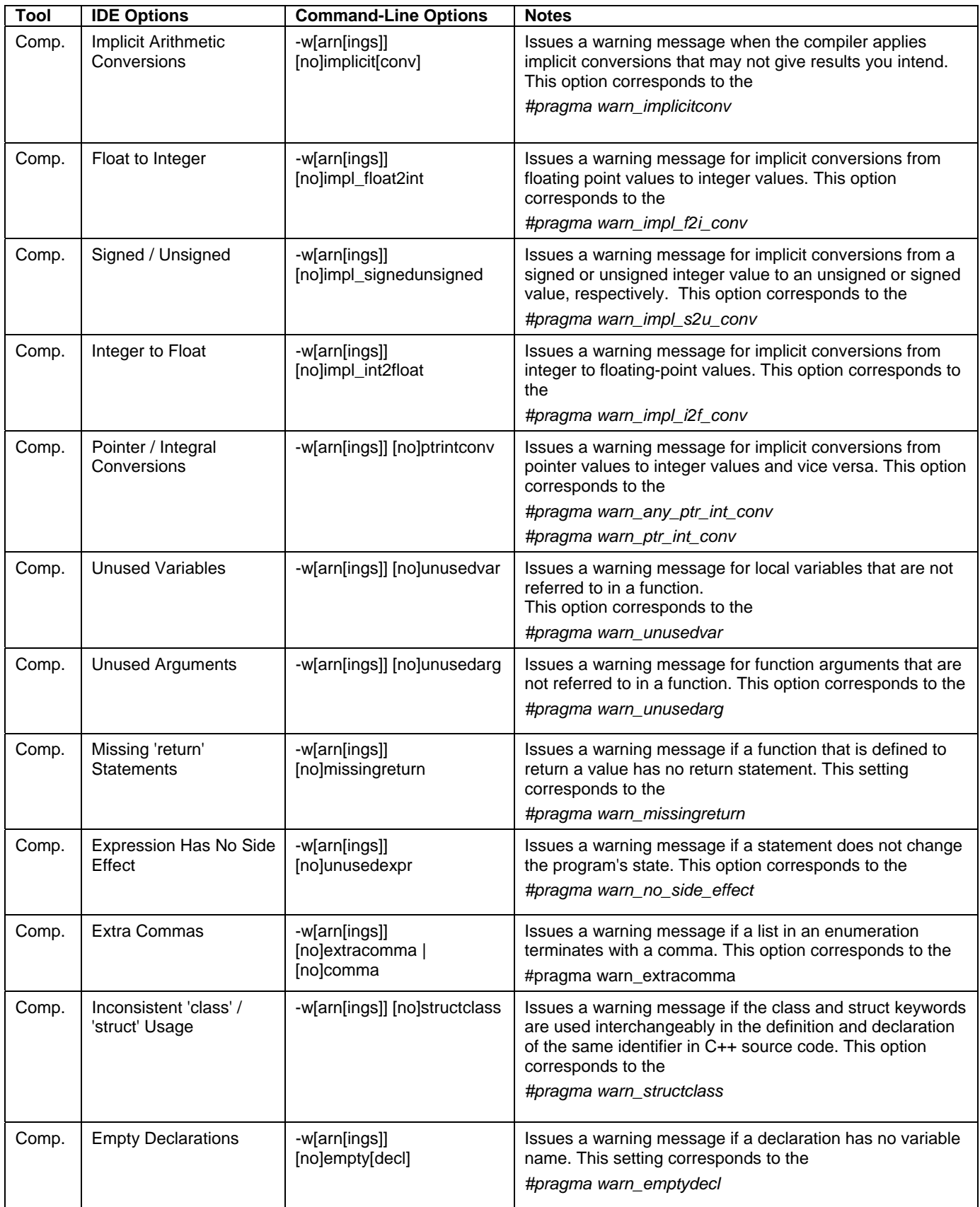

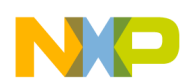

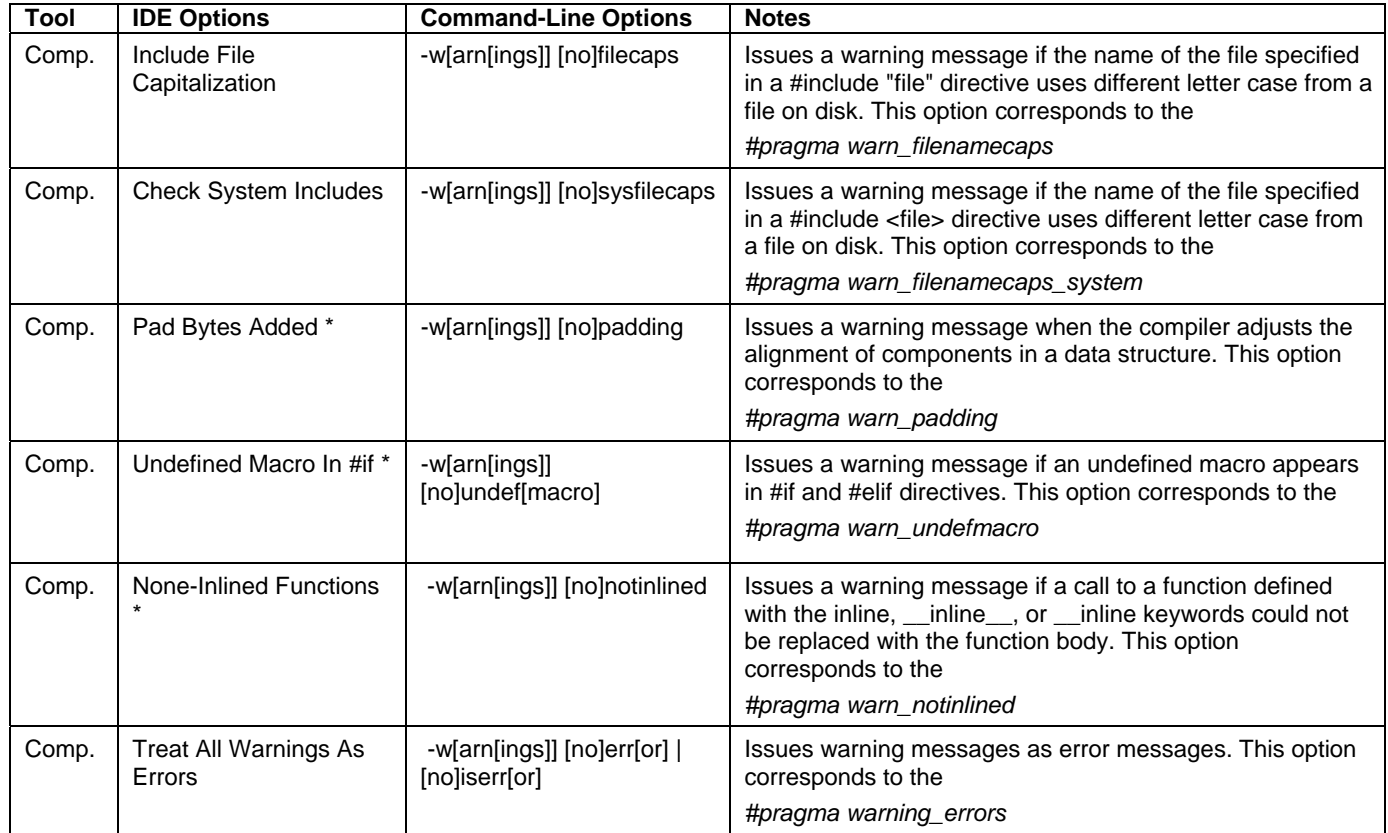

## **4.4. C/C++ Assembler Settings Panel**

### **Figure 6. C/C++ Assembler Settings Panel**

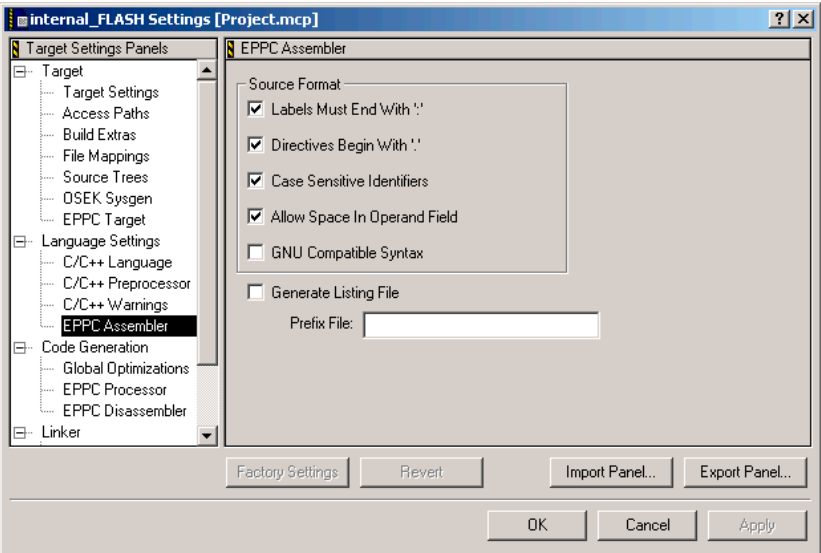

**Table 6. Command-Line Options for C/C++ Assembler Settings Panel** 

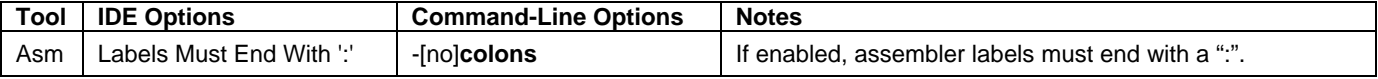

<span id="page-10-0"></span>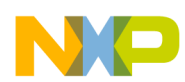

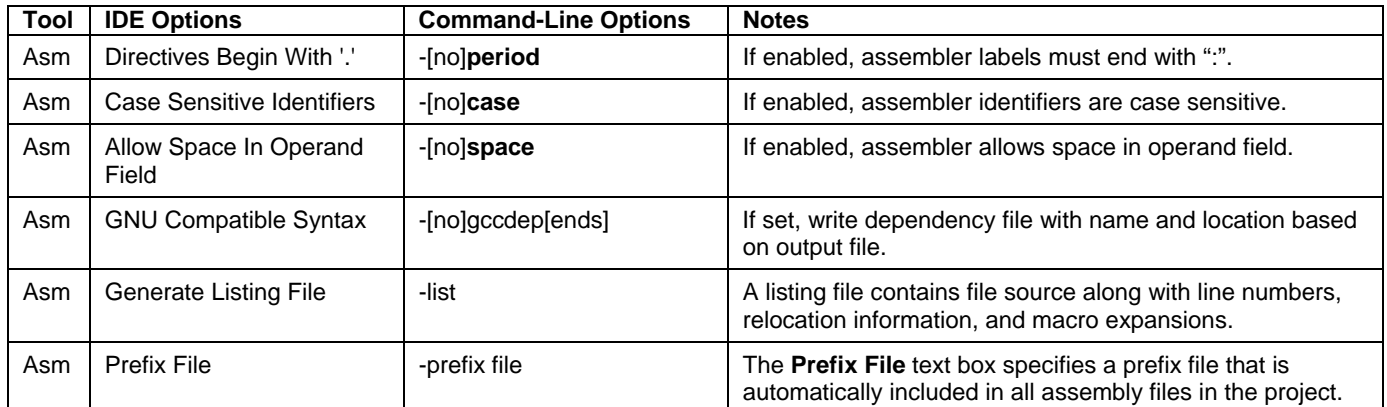

# **5. Code Generation Settings**

# **5.1. Global Optimization Settings Panel**

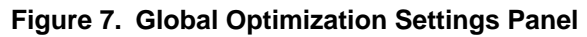

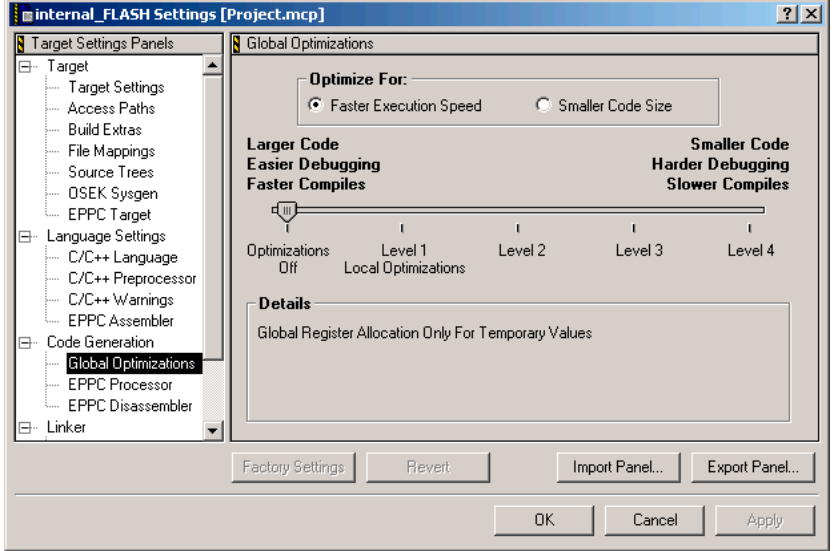

### **Table 7. Command-Line Options for Global Optimization Settings**

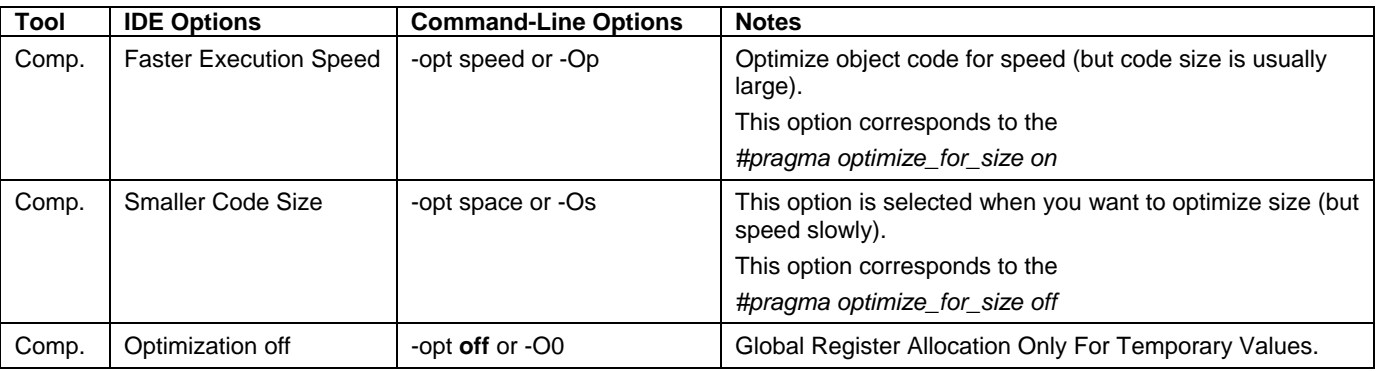

**Exporting CodeWarrior IDE Build Tools Settings into Command-Line Tools Options Application Note**  Freescale Semiconductor 11 and 11 and 11 and 11 and 11 and 11 and 11 and 11 and 11 and 11 and 11 and 11 and 11

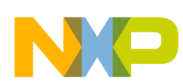

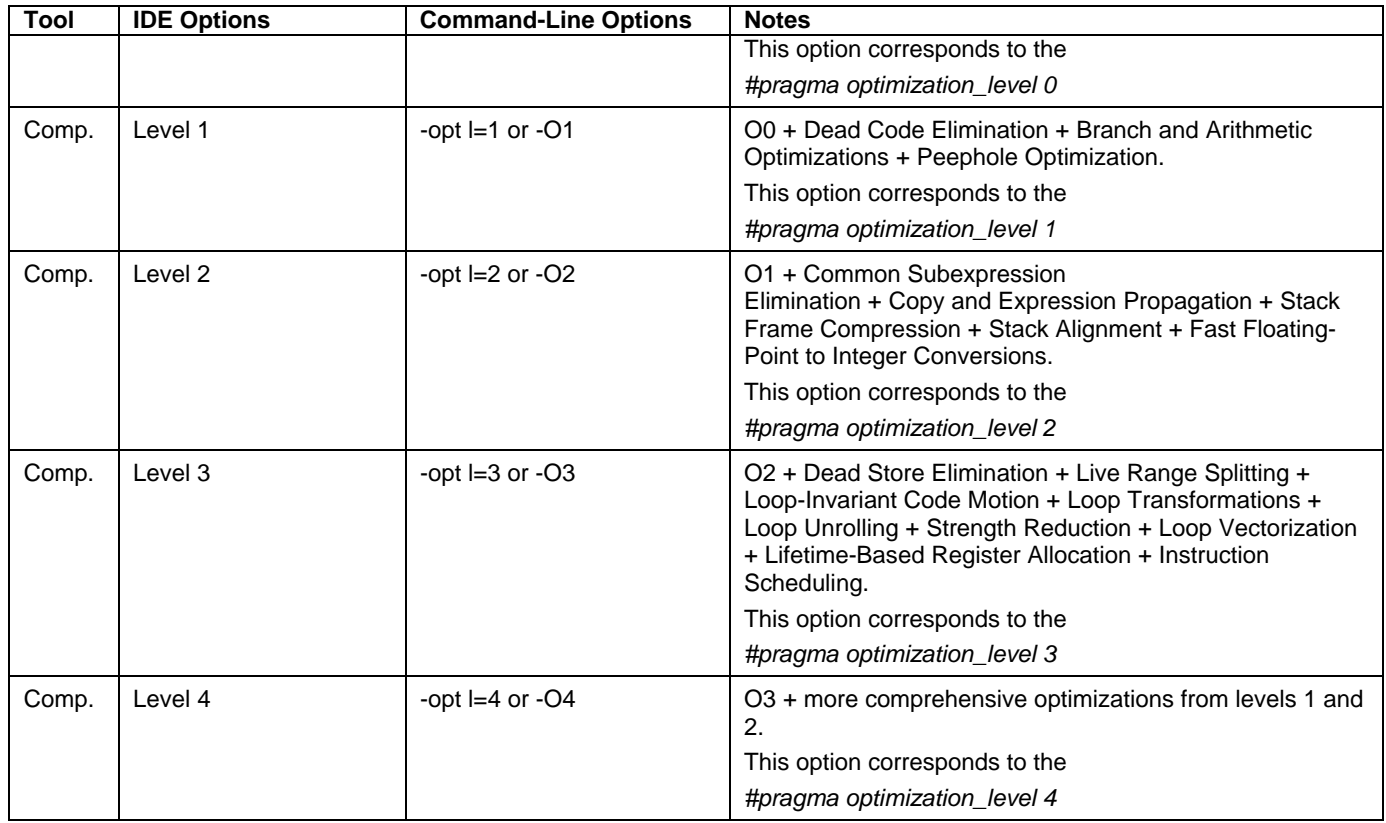

## **5.2. EPPC Processor Settings Panel**

**Figure 8. EPPC Processor Settings Panel** 

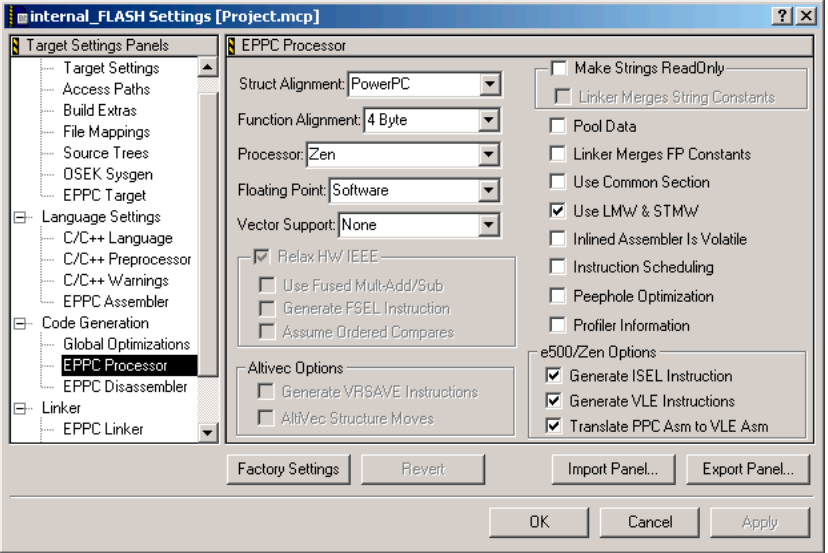

**Table 8. Command-Line Options for EPPC Processor Settings** 

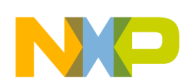

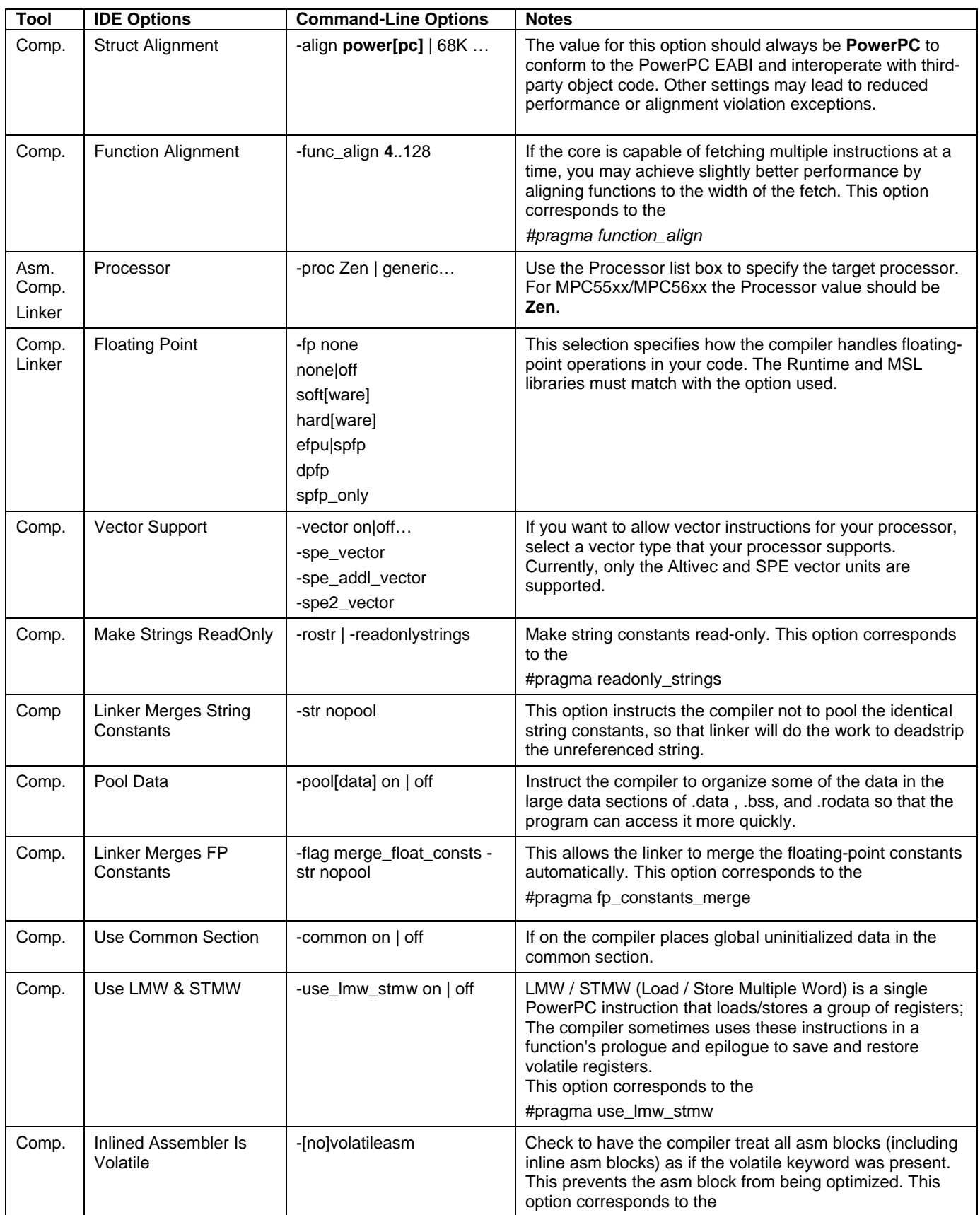

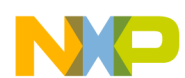

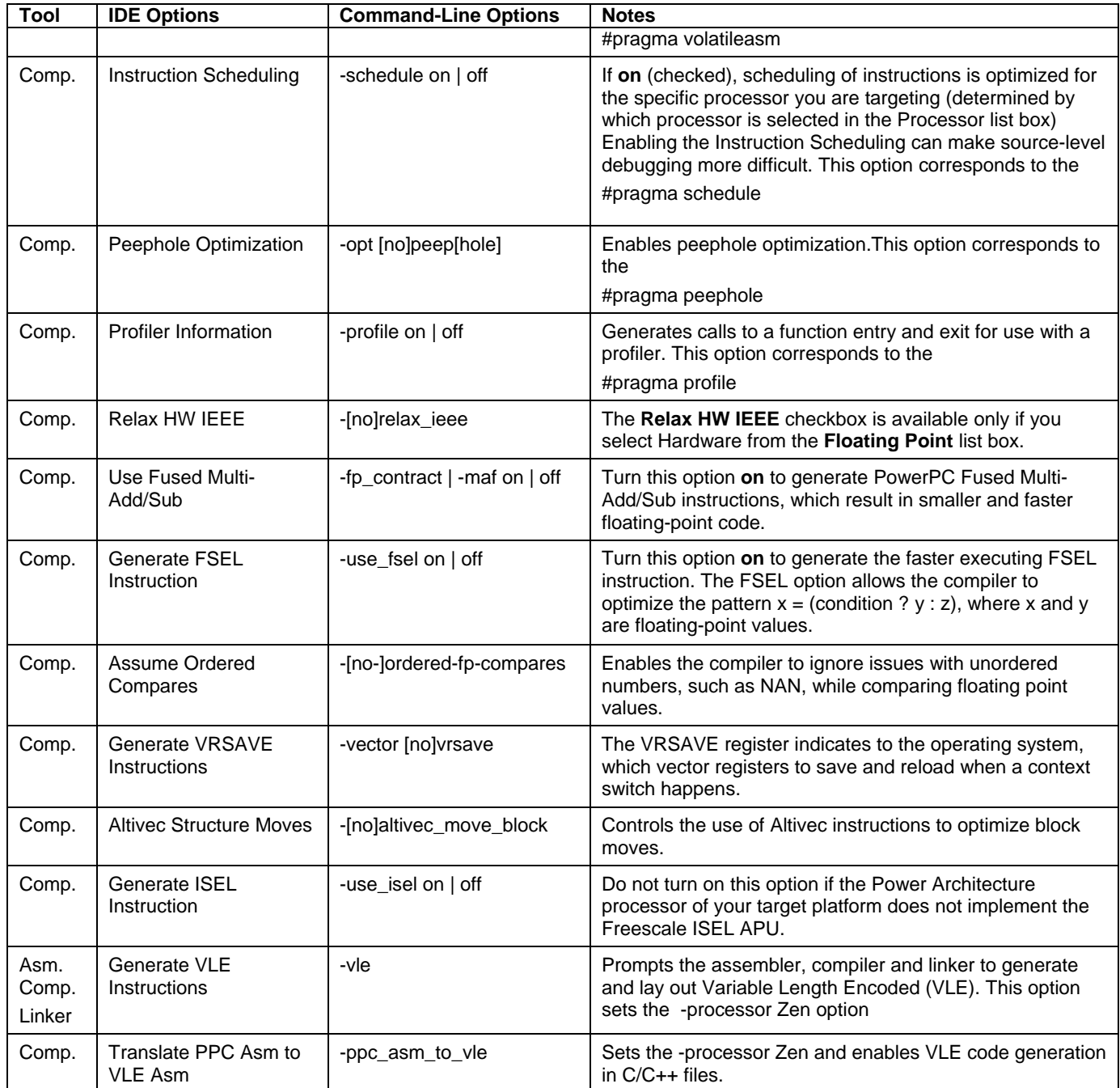

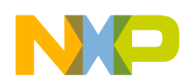

## **5.3. EPPC Disassembler Settings Panel**

## **Figure 9. EPPC Disassembler Settings Panel**

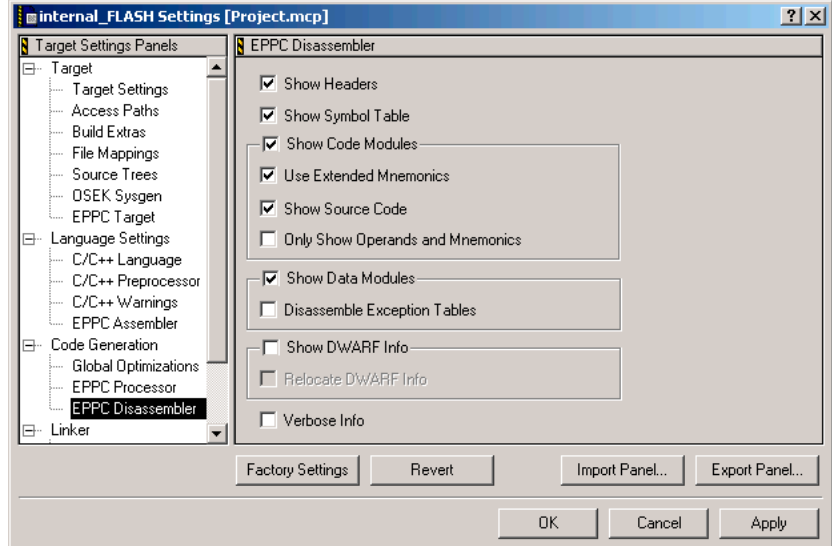

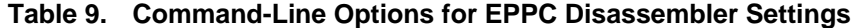

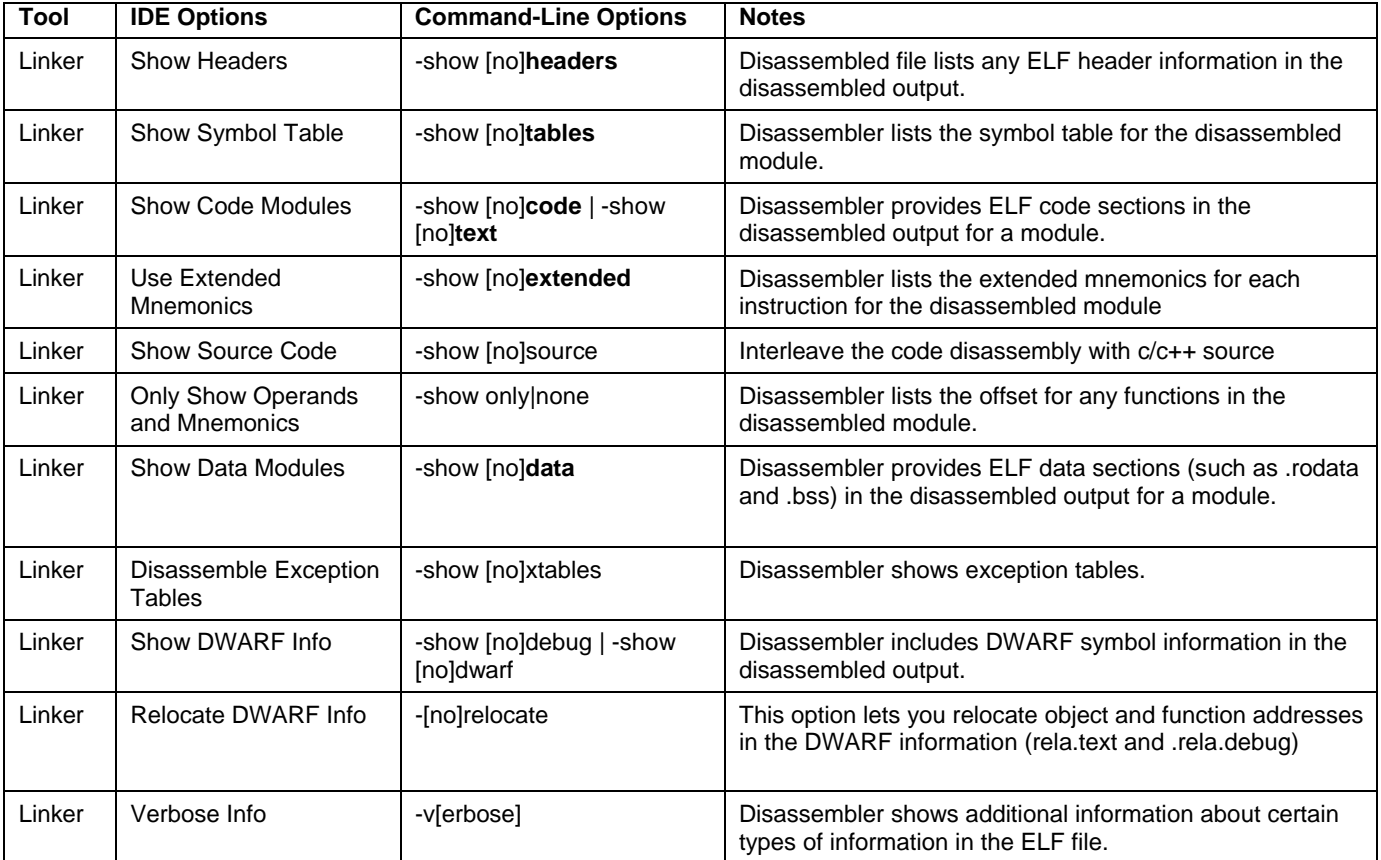

<span id="page-15-0"></span>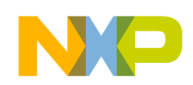

# **6. Linker Settings**

## **6.1. EPPC Linker Settings Panel**

**Figure 10. EPPC Linker Settings Panel** 

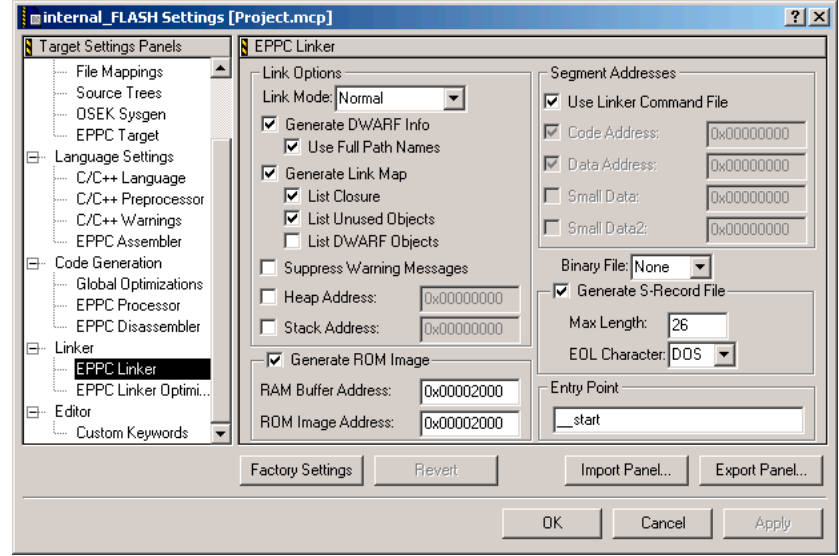

**Table 10. Command-Line Options for EPPC Linker Settings** 

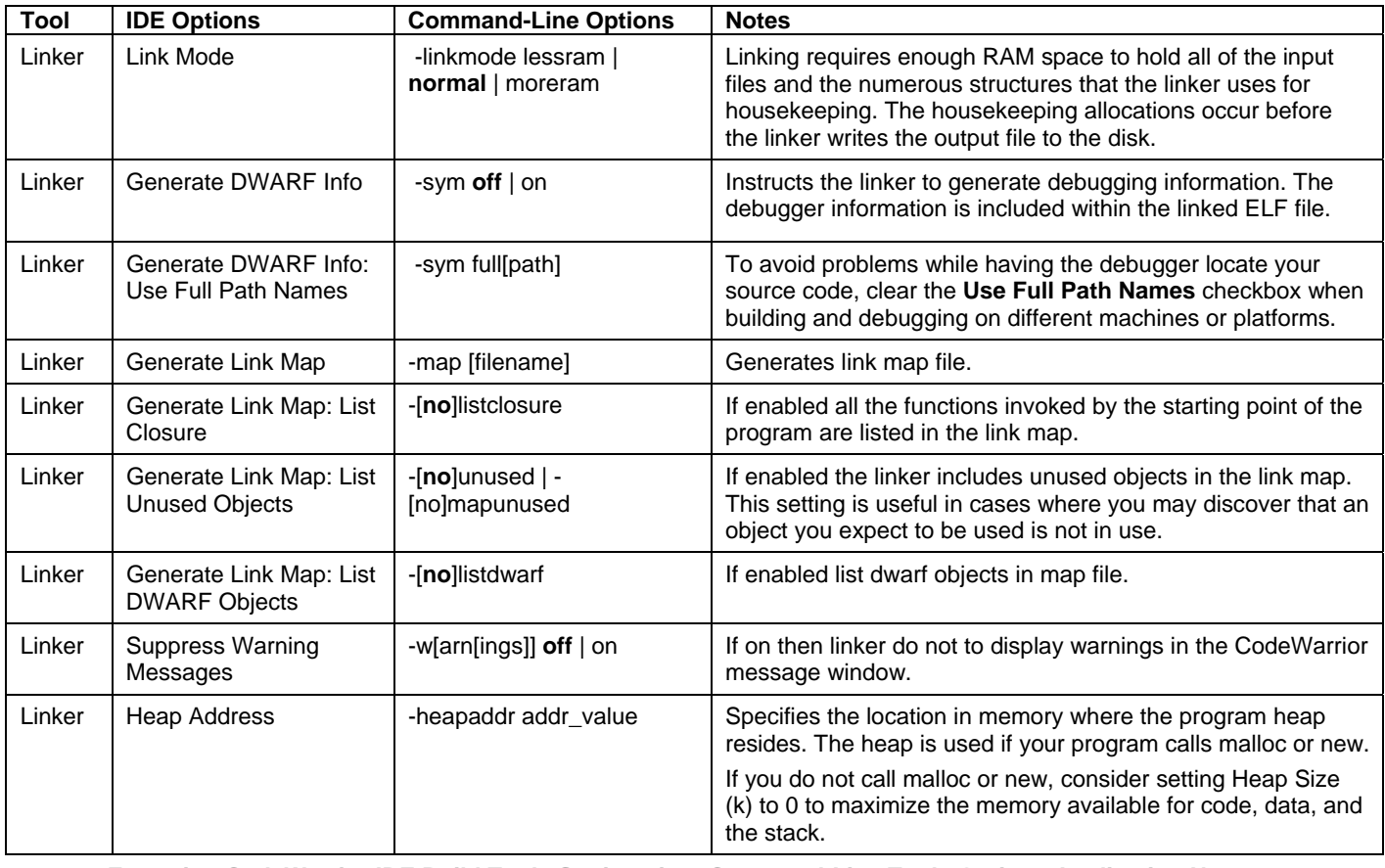

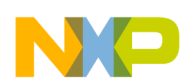

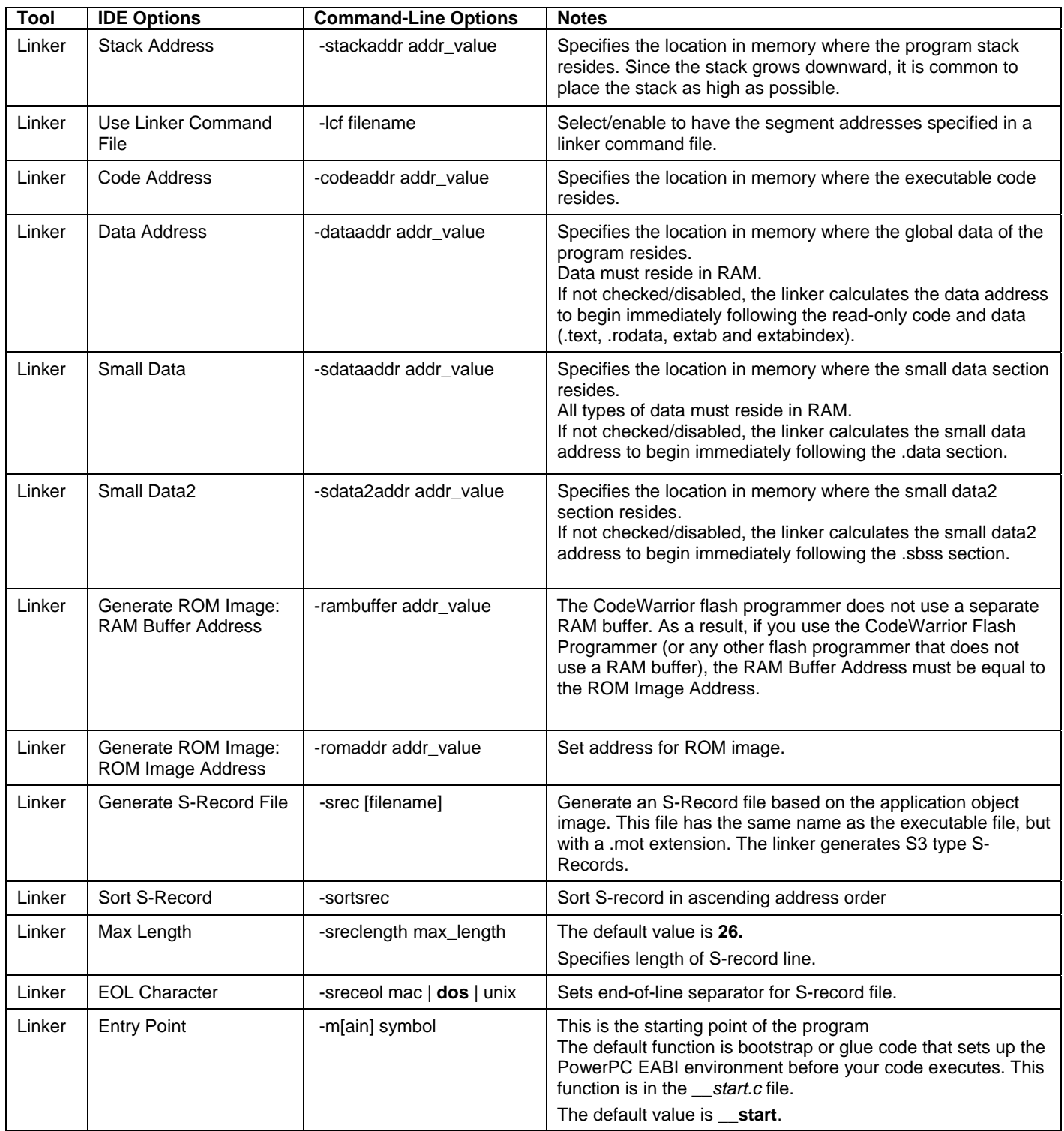

# **6.2. EPPC Linker Options Settings Panel**

## **Figure 11. EPPC Linker Options Settings Panel**

<span id="page-17-0"></span>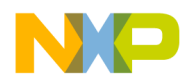

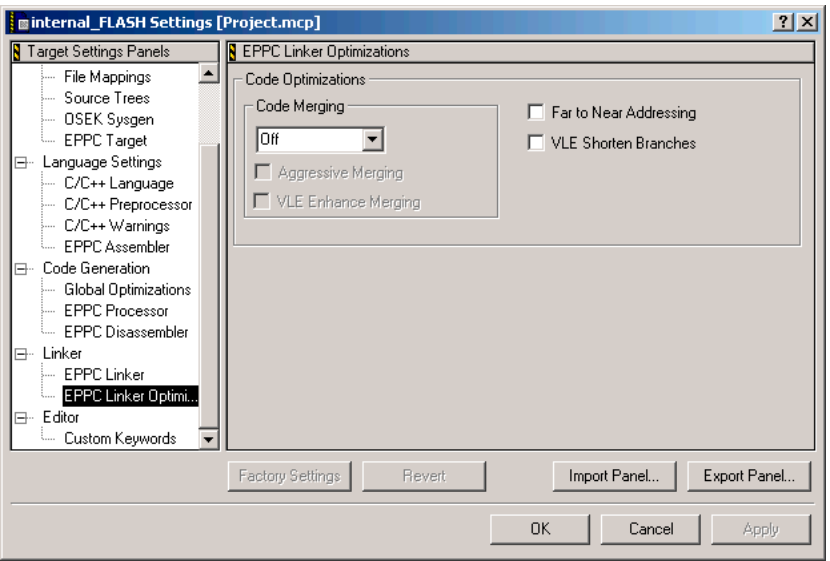

**Table 11. Command-Line Options for EPPC Linker Options Settings** 

| <b>Tools</b> | <b>IDE Option</b>           | <b>Command-Line Option</b>          | <b>Notes</b>                                     |
|--------------|-----------------------------|-------------------------------------|--------------------------------------------------|
| Linker       | Code Merging                | -code_merging $off   all  $<br>safe | Select code merging optimization.                |
| Linker       | Aggressive Merging          | -code_mering aggressive             | Don't check if the functions addresses are used. |
| Linker       | <b>VLE Enhance Merging</b>  | -[no]vle_enhance_merging            | VLE enhance code merging optimization.           |
| Linker       | Far to Near Addressing      | -[no]nofar_near_addressing          | Far to near addressing optimization.             |
| Linker       | <b>VLE Shorten Branches</b> | -[no]vle_bl_opt                     | VLE shorten BL optimization.                     |

# **7. MPC5674F Makefile Example**

**Listing 1. Sample Makefile for MPC5674F** 

```
#============================================================================== 
# Makefile: Sample makefile for MPC5674F to work with Freescale CodeWarrior v2.x 
#============================================================================== 
# 
# Note: This Makefile uses GNU make features and was tested using Cygwin 
# tools. Visit http://www.cygwin.com to obtain these tools. 
# 
#============================================================================== 
#!!!! Update this to the root of your CodeWarrior installation !!!! 
CWROOT=c:/CW_MPC55xx 
CW=$(CWROOT)/PowerPC_EABI_Tools/Command_Line_Tools 
LIBROOT=$(CWROOT)/PowerPC_EABI_Support 
MSLDIR = $(LIBROOT)/MSL/MSL_C/PPC_EABI/Lib 
RTMDIR = $(LIBROOT)/Runtime/Lib
```
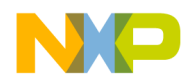

```
Exporting CodeWarrior IDE Build Tools Settings into Command-Line Tools Options Application Note 
Freescale Semiconductor 19
# MSL library selected 
MSLLIB = MSL_C.PPCEABI.bare.V.UC.a 
# Runtime library selected (should match with MSL lib) 
RTMLIB = Runtime.PPCEABI.V.UC.a 
CC = $ (CW) / mwcceppc
AS = $ (CW) / m was meppcLD = $(CW)/mwldeppc 
# Defautl to Flash target... 
ifndef TARGET 
TARGET=Flash 
endif 
# Note that we will build the RAM and FLASH versions with debug information 
INCLUDES = -I- -ir $(CWROOT)/PowerPC_EABI_Support 
# common linker and compiler options 
CLOPTS = -proc Zen -char unsigned -fp SPFP -gdwarf-2 -sdata 71 -sdata2 127 
# Compiler specific options 
COPTS = $(CLOPTS) -c -DVLE_IS_ON=1 -vle -ppc_asm_to_vle -O4 -opt speed -pragma "schedule 
750" -spe vector -spe addl vector -RTTI off -wchar t off -cpp exceptions off -align powerpc -
use_lmw_stmw on -use_isel on -cwd include $(INCLUDES) -msgstyle GCC -ppopt BREAK, pragma -w 
unwanted 
# assembler specific options 
AOPTS = -c -gdwarf-2 -proc Zen $(INCLUDES) 
# linker specific options 
LOPTS = $(CLOPTS) -lr $(MSLDIR) -lr $(RTMDIR) -srec -map -code merging all,aggressive -
far near addressing -vle enhance merging -vle bl opt
EXECUTABLE-RAM = test_RAM 
EXECUTABLE-FLASH = test_Flash 
# The output will be placed in... 
O=bin 
# Common objects... 
OBJS = $(O)/main.o $(O)/MPC5674F_HWInit.o $(O)/IntcInterrupts.o $(O)/Exceptions.o 
$(O)/__ppc_eabi_init.o 
# Options for the Flash target... 
ifeq ($(TARGET),Flash) 
LOPTS += -romaddr 0x00020000 -rambuffer 0x00020000 
COPTS += -DROM_VERSION=1 
TARG = $(O)/$(EXECUTABLE-FLASH).elf 
LCF = LCF/MPC5674F.LcfOBJS += $(O)/MPC55xx_init.o 
EXTRA = @echo "Use make clean; make TARGET=RAM to produce the RAM version"
```
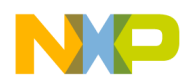

```
# Options for the RAM target... 
else 
TARG = $ (0) /$ (EXECUTABLE-RAM).elf
LCF = LCF/MPC5674F DEBUG.lcf
OBJS += $(O)/MPC55xx_init_debug.o 
EXTRA = @echo "Use make clean; make TARGET=Flash to produce the Flash version" 
endif 
.SUFFIXES: .c .s 
$(O)/%.o : Sources/%.c 
        $(CC) $(COPTS) -o $@ $< 
$(O)/%.o : Sources/%.s 
       $(AS) $(AOPTS) -o $@ $<default: bindir $(TARG) 
$(O)/$(EXECUTABLE-RAM).elf: $(OBJS) 
       $(LD) -lcf $(LCF) $(LOPTS) -l$(RTMLIB) -l$(MSLLIB) $^C$ -o $@ @echo "" 
        $(EXTRA) 
$(O)/$(EXECUTABLE-FLASH).elf: $(OBJS) 
       $(LD) -lcf $(LCF) $(LOPTS) -l$(RTMLIB) -l$(MSLLIB) $^* -o $@$ @echo "" 
        $(EXTRA) 
# Create the directory if it doesn't exist 
.PHONY: bindir 
bindir: 
       @test -d $(O) || mkdir -p $(O) 
clean: 
        @rm -rf $(O)
```
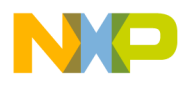

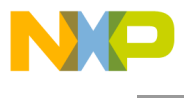

*How to Reach Us:*

**Home Page:** www.freescale.com

**E-mail:** support@freescale.com

#### **USA/Europe or Locations Not Listed:**

Freescale Semiconductor Technical Information Center, CH370 1300 N. Alma School Road Chandler, Arizona 85224 +1-800-521-6274 or +1-480-768-2130 support@freescale.com

#### **Europe, Middle East, and Africa:**

Freescale Halbleiter Deutschland GmbH Technical Information Center Schatzbogen 7 81829 Muenchen, Germany +44 1296 380 456 (English) +46 8 52200080 (English) +49 89 92103 559 (German) +33 1 69 35 48 48 (French) support@freescale.com

#### **Japan:**

Freescale Semiconductor Japan Ltd. **Headquarters** ARCO Tower 15F 1-8-1, Shimo-Meguro, Meguro-ku, Tokyo 153-0064, Japan 0120 191014 or +81 3 5437 9125 support.japan@freescale.com

#### **Asia/Pacific:**

Freescale Semiconductor Hong Kong Ltd. Technical Information Center 2 Dai King Street Tai Po Industrial Estate Tai Po, N.T., Hong Kong +800 2666 8080 support.asia@freescale.com

#### *For Literature Requests Only:*

Freescale Semiconductor Literature Distribution Center P.O. Box 5405 Denver, Colorado 80217 1-800-521-6274 or 303-675-2140 Fax: 303-675-2150 LDCForFreescaleSemiconductor@hibbertgroup.com

Document Number: AN4094

13 April 2010

Information in this document is provided solely to enable system and software implementers to use Freescale Semiconductor products. There are no express or implied copyright licenses granted hereunder to design or fabricate any integrated circuits or integrated circuits based on the information in this document.

Freescale Semiconductor reserves the right to make changes without further notice to any products herein. Freescale Semiconductor makes no warranty, representation or guarantee regarding the suitability of its products for any particular purpose, nor does Freescale Semiconductor assume any liability arising out of the application or use of any product or circuit, and specifically disclaims any and all liability, including without limitation consequential or incidental damages. "Typical" parameters that may be provided in Freescale Semiconductor data sheets and/or specifications can and do vary in different applications and actual performance may vary over time. All operating parameters, including "Typicals", must be validated for each customer application by customer's technical experts. Freescale Semiconductor does not convey any license under its patent rights nor the rights of others. Freescale Semiconductor products are not designed, intended, or authorized for use as components in systems intended for surgical implant into the body, or other applications intended to support or sustain life, or for any other application in which the failure of the Freescale Semiconductor product could create a situation where personal injury or death may occur. Should Buyer purchase or use Freescale Semiconductor products for any such unintended or unauthorized application, Buyer shall indemnify and hold Freescale Semiconductor and its officers, employees, subsidiaries, affiliates, and distributors harmless against all claims, costs, damages, and expenses, and reasonable attorney fees arising out of, directly or indirectly, any claim of personal injury or death associated with such unintended or unauthorized use, even if such claim alleges that Freescale Semiconductor was negligent regarding the design or manufacture of the part.

Freescale, the Freescale logo, and CodeWarrior are trademarks of Freescale Semiconductor, Inc., Reg. U.S. Pat. & Tm. Off. The Power Architecture and Power.org word marks and the Power and Power.org logos and related marks are trademarks and service marks licensed by Power.org. All other product or service names are the property of their respective owners. © Freescale Semiconductor, Inc. 2010. All rights reserved.

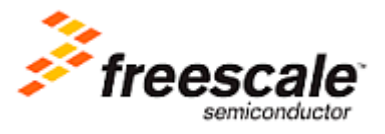